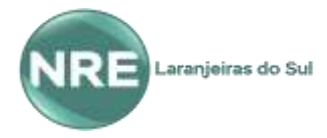

# **CRTE – Coordenação Regional de Tecnologias na Educação**

Assessoria Pedagógica: Josemeri Fatima Ferreira - Assessoria Técnica: Joelson Sonday / Péricles Aires

# **ATENÇÃO!!! Lembramos que conforme já informado, por enquanto os aplicativos estão sem acesso, provavelmente, serão liberados até quarta-feira (08/04), fique atento ao Facebook e Site do NRE e aos demais canais informativos!!!**

# **TUTORIAL "Aplicativos – Aulas EaD/SEED"**

## **APLICATIVO "AULA PARANÁ" - Informações de Download/Login/Senha**

#### **ALUNO:**

**Login:** Cadastro Geral de Matrícula (CGM) **Senha:** data de nascimento do estudante (DDMMAAAA) **Link para Android:** <https://play.google.com/store/apps/details?id=tv.ip.aulapr> **Link para IOS:** <https://apps.apple.com/br/app/aulapr/id1505464251>

### **1)Onde encontro meu CGM?**

- No Aplicativo Escola Paraná (perfil), no boletim, ou diretamente no sistema SERE (entrar em contato com o diretor ou secretário da escola)

\*\*\***Esgotadas as opções acima**: entrar em contato com a Coordenação de Atendimento aos Sistemas da Seed pelo emai[l atendimento.sistemas@ducacao.pr.gov.br,](mailto:atendimento.sistemas@ducacao.pr.gov.br) telefone: 08006433340 ou pelo whatsApp: 41 991191694

#### **PROFESSOR:**

**Login:** Número do RG, com letra p no inicio, ex.: pXXXXXXXX **Senha:** mesma senha do expresso **Link para Android:** <https://play.google.com/store/apps/details?id=tv.ip.aulapr> **Link para IOS:** <https://apps.apple.com/br/app/aulapr/id1505464251>

#### **1)Esqueceu a senha do expresso?**

- Acesse o portal Dia a Dia Educação/educadores/expresso/coloque seu RG e clique em esqueci minha senha, e utilize uma das opções de recuperação disponível, caso seu cadastro esteja desatualizado favor entrar em contato com a CRTE, pelo e-mail [josemeriferreira@seed.pr.gov.br](mailto:josemeriferreira@seed.pr.gov.br) ou pelo whatsApp: 42 991051455

## **APLICATIVO "CLASSROOM" - Informações de Download/Login/Senha**

#### **ALUNO:**

**Login:** E-mail @escola **Senha:** Data de Nascimento (DDMMAAAA) **APP Classroom:** baixar no PlayStore/ Apps da Apple

**1)Onde encontro o login do meu @escola?**

- No boletim, no Aplicativo Escola PR ou diretamente no SERE (verificar com o diretor ou secretário da escola) **2)Problemas com senha:** entrar em contato com a Coordenação de Atendimento aos Sistemas da Seed pelo e-mail [atendimento.sistemas@ducacao.pr.gov.br,](mailto:atendimento.sistemas@ducacao.pr.gov.br) telefone: 08006433340 ou pelo whatsApp: 41 991191694

#### **PROFESSOR:**

**Login:** E-mail @escola **Senha:** 99999999999!02#01!1967 (CPF!DIA#MES!ANO), dia e mês com zero à esquerda. **APP Classroom:** baixar no PlayStore/ Apps da Apple

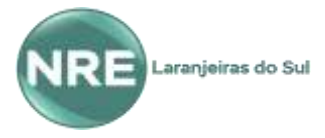

# **CRTE – Coordenação Regional de Tecnologias na Educação**

Assessoria Pedagógica: Josemeri Fatima Ferreira - Assessoria Técnica: Joelson Sonday / Péricles Aires

### **1)Onde encontro o login do meu @escola?**

- Acessando o Rhseed, no box "consultas" ([http://www.rhseed.pr.gov.br/\)](http://www.rhseed.pr.gov.br/)

### **2)Problemas com a senha do @escola?**

**-** Favor verificar o seu login, acessando o rhseed [\(www.rhseed.pr.gov.br\)](http://www.rhseed.pr.gov.br/) e responda o formulário abaixo tendo atenção aos dados solicitados, para todas as solicitações será criado a senha provisória padrão **escola2020**, a qual deverá ser trocada no 1º acesso, assim, após o preenchimento, favor ir verificando o acesso com seu login e a senha provisória padrão, pois, em até 24 horas, o acesso ao seu @escola estará liberado pela CRTE. Formulário[: https://forms.gle/PRfUiR2bfLTkKRXE7](https://forms.gle/PRfUiR2bfLTkKRXE7)

# **Professores e alunos!!!**

**O Classroom pode ser acessado pelo computador... faça o login no seu @escola, no cantinho direito da caixa de entrada clique no ícone do "Google Apps", localize e abra o Classroom, conforme imagem abaixo:**

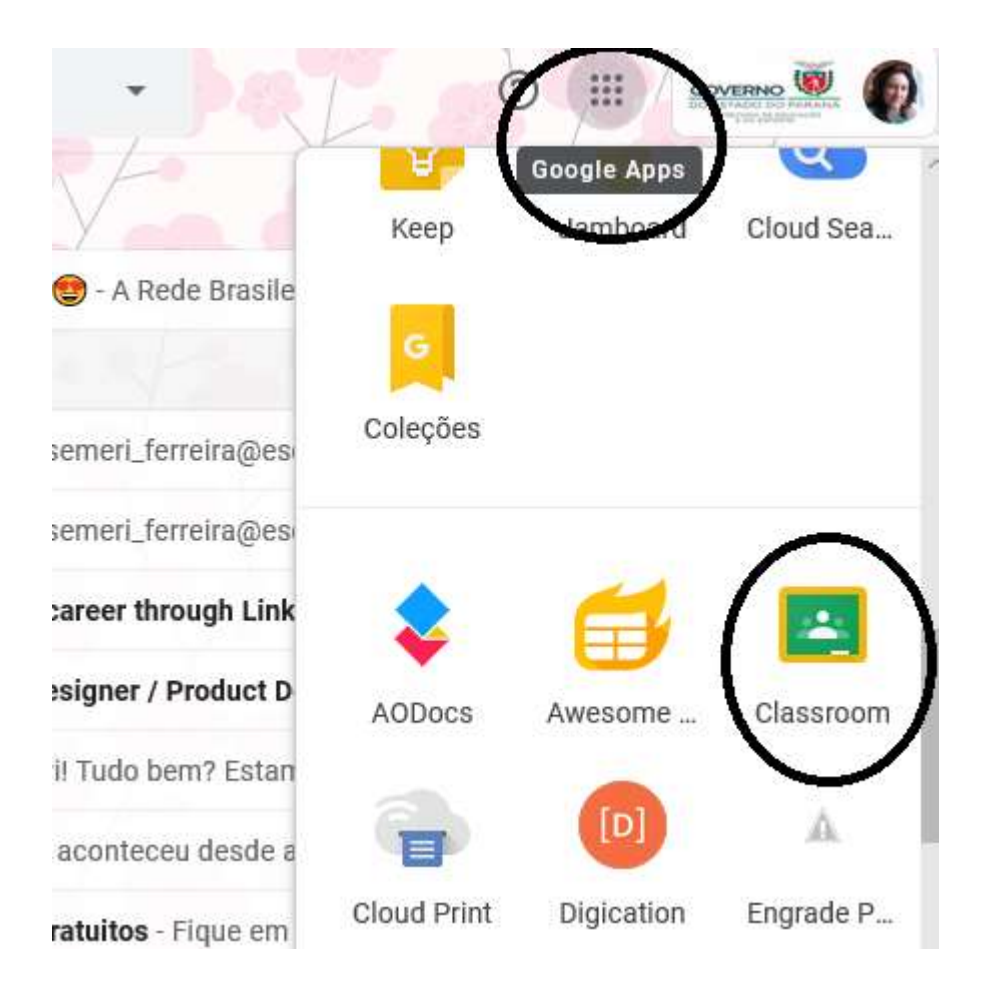